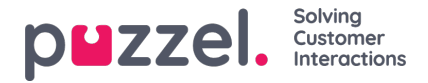

## **Lomien tai vapaapäivien allokointien tuonti**

Lomien allokoinnit tuodaan päivämäärämuodossa.

Alla olevassa esimerkissä on vain päivämäärä sekä kyseiselle päivälle allokoidut tunnit.

## **Tiedoston muodon on oltava CSV.**

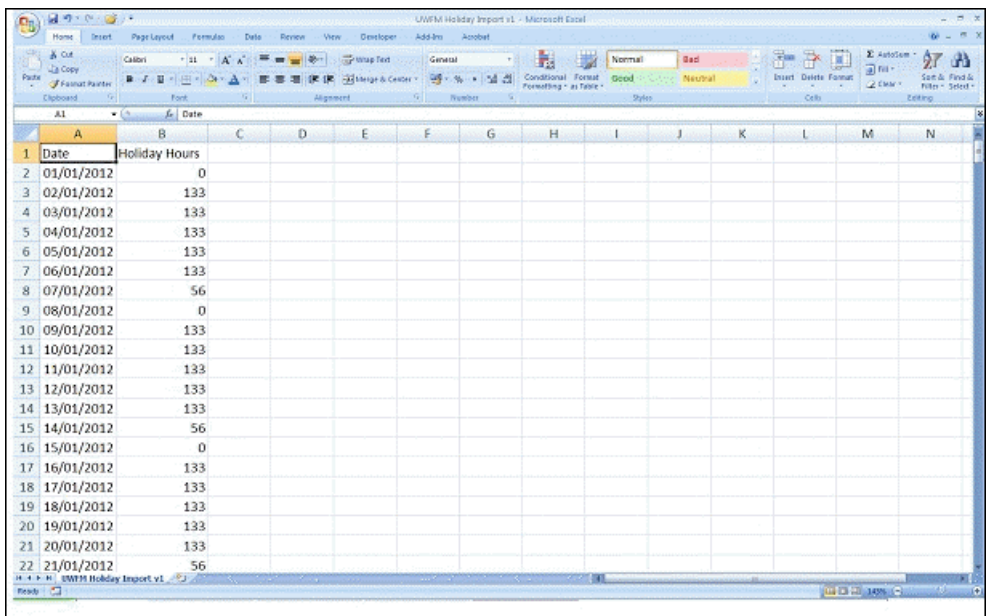

- Napsauta oikeassa yläkulmassa olevaa Järjestelmä-rataskuvaketta ja sitten alivalikossa Campaign & Sites (Kampanja ja toimipaikat).
- Valitse vasemmasta valikosta Campaign Settings (Kampanja asetukset).
- Napsauta Edit (Muokkaa) -painiketta sen kampanjan nimen vieressä, jota haluat muokata.
- Napsauta **View Vacation Allocation Calendar**(Näytä lomien allokoinnin kalenteri).
- Syötä kullekin päivälle allokoidut tunnit aina kyseistä päivää napsauttamalla.
- Vaihtoehtoisesti voit napsauttaa näytön yläosassa olevaa File Import (Tiedoston tuonti) -painiketta ja valita tuontitiedostosi.
- Tiedostossa on oltava yksinkertaisesti vain päivämäärä ja kyseisenä päivänä käytettävissä olevien tuntien määrä.
- Voit ladata esimerkkitiedoston [täältä.](https://help.puzzel.com/)